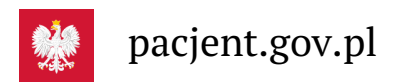

# Korzystaj z aplikacji mojeIKP

**Pracujesz zdalnie, robisz zakupy online, rozmawiasz z bliskim przez internet, płacisz rachunki przez konto bankowe lub korzystasz z mediów społecznościowych? Z łatwością uruchomisz aplikację mojeIKP na swoim telefonie. Jeśli nie masz doświadczenia w korzystaniu z aplikacji, ten poradnik Ci pomoże**

Możesz też poprosić o pomoc kogoś z Twoich bliskich, np. wnuki.

## 4 kroki do mojeIKP

#### Krok 1.: Jak [zainstalować](https://pacjent.gov.pl/krok-1-jak-zainstalowac-mojeikp) mojeIKP

Ściągnij aplikację na telefon

#### Krok 3.: Jak [korzystać](https://pacjent.gov.pl/krok-3-jak-korzystac-z-aplikacji-mojeikp) z aplikacji mojeIKP

Dowiedz się, do czego daje Ci dostęp mojeIKP

#### Krok 2.: Jak się [logować](https://pacjent.gov.pl/krok-2-jak-sie-logowac)

Zaloguj się pierwszy raz do aplikacji

### Krok 4.: Jak upoważnić do swoich danych [medycznych](https://pacjent.gov.pl/krok-4-jak-upowaznic-do-swoich-danych-medycznych)

Naucz się udostępniać swoje dane medyczne

Wygenerowano: 03.07.2024 r. 04:20:22

**[Korzystaj](http://pacjent.gov.pl/print/pdf/node/3811) z aplikacji mojeIKP**